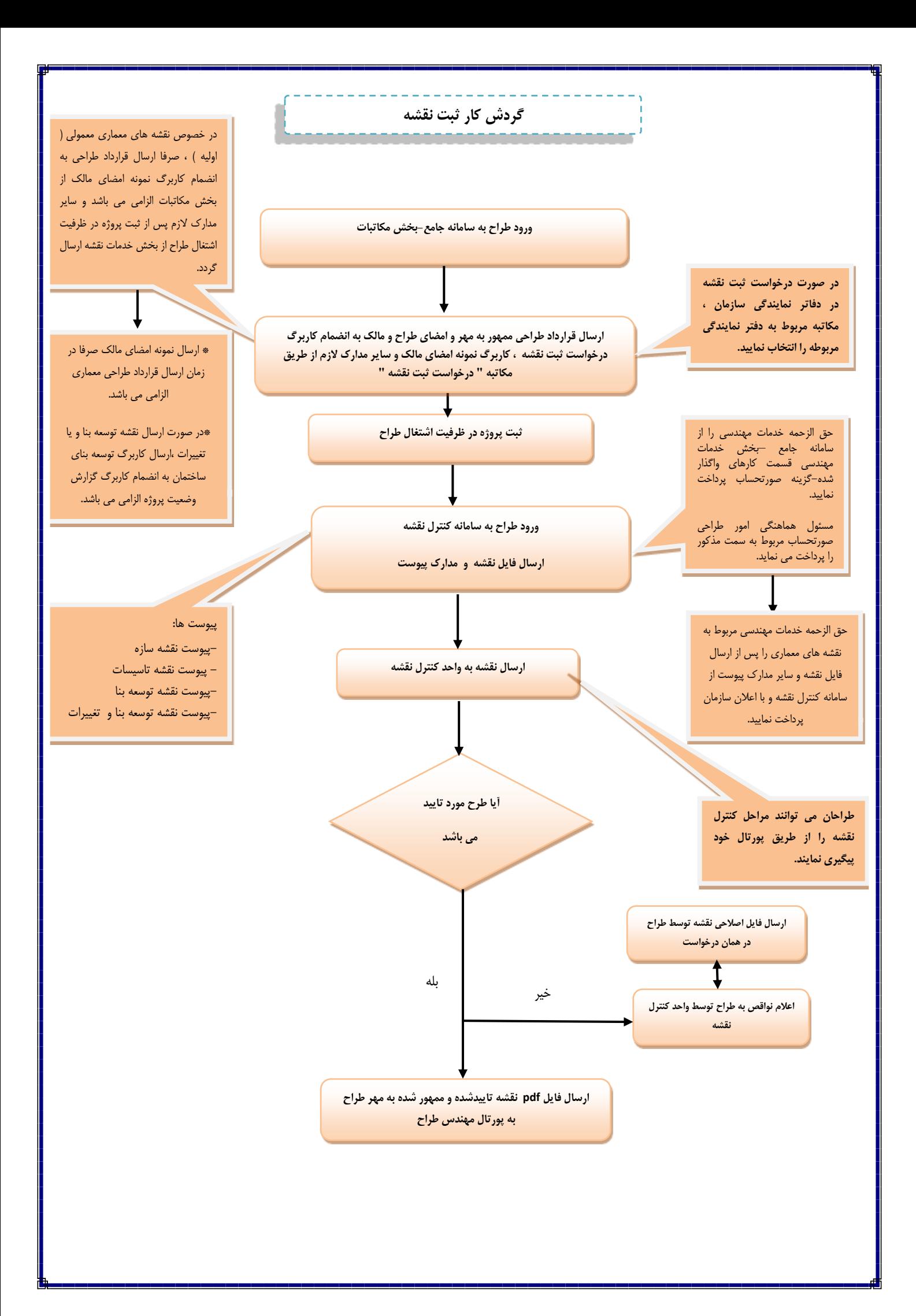

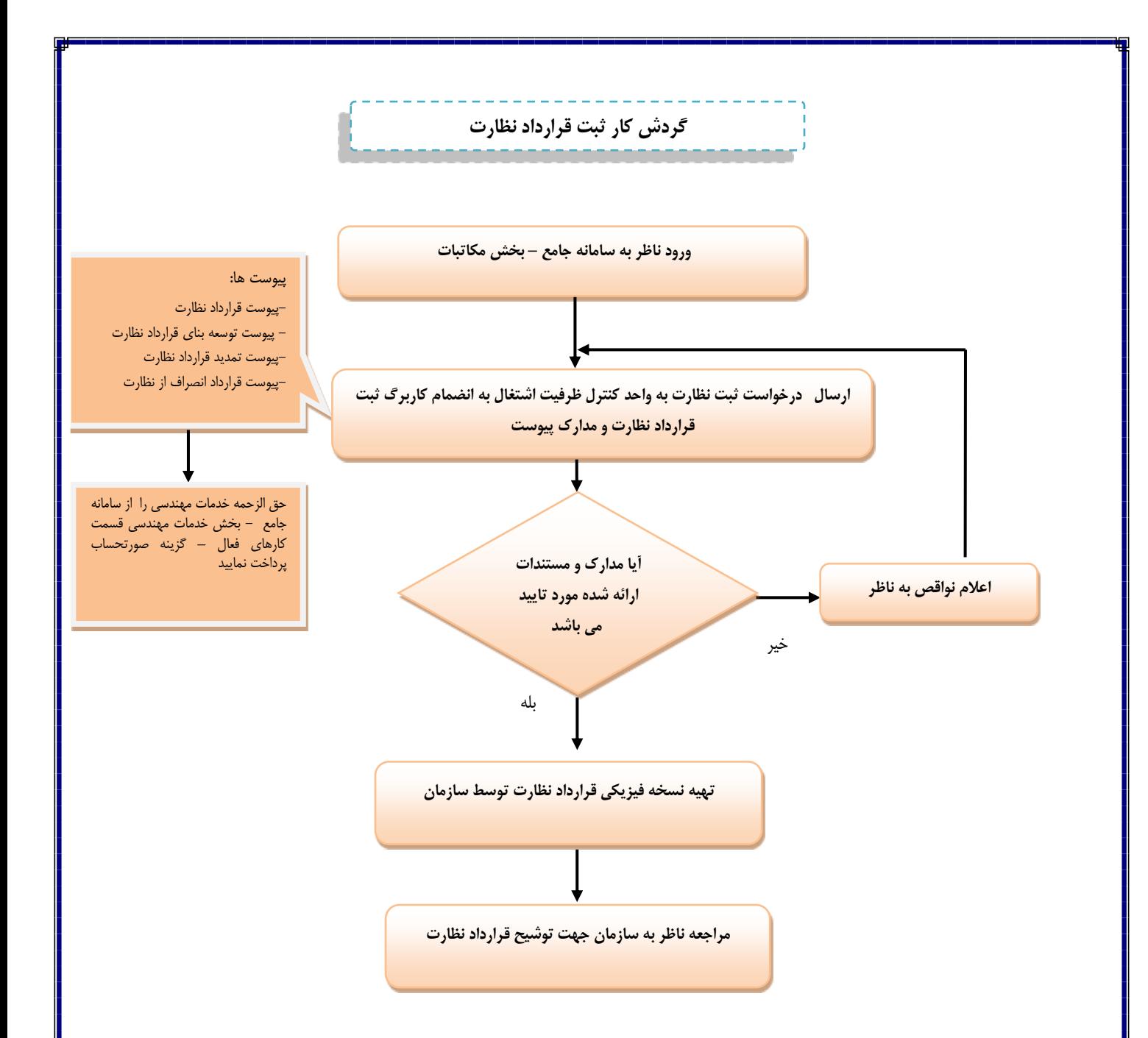

## **گردش کار ثبت طراحی و نظارت**

-1ورود طراح به سامانه جامع-بخش مکاتبات از طریق لینک **)**com.ceo-hormozgan.portal://https**)**

-2 ارسال قرارداد طراحی به انضمام کاربرگ نمونه امضای مالک ، کاربرگ درخواست ثبت نقشه و سایر مدارک الزم از طریق مکاتبه " درخواست ثبت نقشه " .

تبصره :1 در صورت ارسال درخواست ثبت نقشه در دفاتر نمایندگی مکاتبه مربوط به دفتر مورد نظر انتخاب گردد.

تبصره:2 در خصوص نقشه های معماری معمولی ) اولیه ( صرفاً ارسال قرارداد طراحی و کاربرگ نمونه امضای مالک الزامی می باشد.

تبصره:3 در صورت ارسال نقشه توسعه بنا و یا تغییرات ، ارسال کاربرگ توسعه بنای پروژه و کاربرگ گزارش وضعیت پروژه الزامی می باشد.

-3 حق الزحمه خدمات مهندسی از طریق سامانه جامع سازمان-خدمات مهندسی-کارهای واگذار شده-صورتحساب را پراخت نمایید.

تبصره ٤: مسئول هماهنگی امور طراحی ، حق الزحمه مربوط به سمت مذکور را نیز پرداخت می نماید.

 -4 پس از اخذ پیامک سازمان مبنی بر ثبت پروژه ، فایل نقشه و مدارک پیوست را از طریق پورتال–بخش خدمات نقشه .نمایید ارسال( https://portal.hormozgan-ceo.com**(**

نبصره ۵: حق الزحمه خدمات مهندسی مربوط به نقشه های معما*ری ر*ا پس ا*ز* ارسال فایل نقشه و سایر مدا*ر*ک پیوست ا*ز* سامانه کنترل نقشه ، با اعالن سازمان از مسیر فوق الذکر پرداخت نمایید.

تبصره ۶– نقشه معماری تایید شده به انضمام سایر مدا*ر*ک پیوست نقشه *ر*ا اسکن نموده و به صورت فایل pdf در سامانه کنترل نقشه با*ر گذار*ی نمایید.

تبصره Y- فایلهای پیوست نقشه بر اساس عناوین مندرج در سامانه در جای خود بارگذاری گردد . ( در صورت عدم رعایت این موضوع ، تایید نقشه توسط سیستم امکان پذیر نمی باشد.(

تبصره ۸- یک فضای خالی به اندازه cm10\*1 ( کاغذ به صورت افقی ،فضای خالی به ابعاد طولY cm و عرضcm 10 در نظر گرفته شود ) در قسمت سمت چپ پایین نقشه " به نحویکه کادر مورد نظر با کادر نقشه همپوشانی نداشته باشد " جهت درج مهرهای مورد نیاز تعبیه گردد. ضمنا کنترل نمایید تمامی صفحات نقشه به صورت افقی یا عمودی ارسال گردد.

تبصره ۹-یکسان بودن نام طراح درج شده در تایتل نقشه ، با طراح ارسال کننده نقشه الزامی می باشد و مسئولیت صحت و کنترل این موارد بر عهده طراح می باشد.

-5 روند ورود و خروج نقشه ها و تایید یا عدم تایید آنها در سازمان ، از طریق پورتال طراح قابل پیگیری می باشد. به منظور تسریع در روند انجام امور مربوط به کنترل نقشه ، روزانه پورتال خود را کنترل نمایید.

-6 پس از تایید نقشه ، فایل نقشه تایید شده و ممهور به مهر سازمان و طراح را می توانید از طریق پورتال مهندسی خود دریافت نموده و در صورت نیاز نسبت به تهیه نسخه فیزیکی نقشه اقدام نمایید.

تبصره -10 قبل از ارائه نسخه فیزیکی نقشه معماری به سازمان ، نسبت به پرداخت حق الزحمه خدمات مهندسی اقدام نمایید.